## Fichier:Utiliser la Handibot enregistrer sous.png

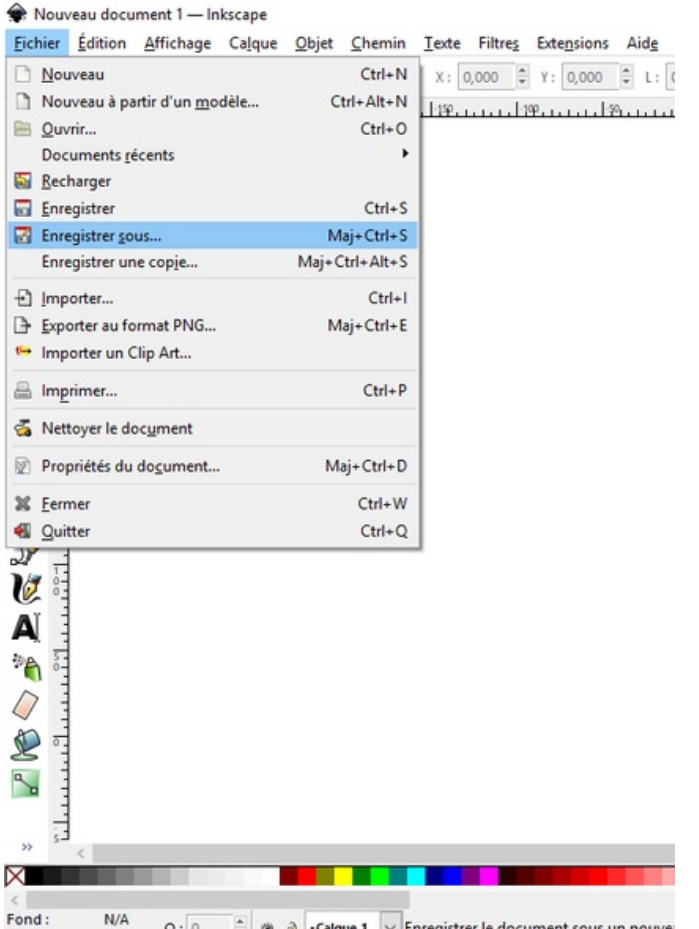

From a:  $W_A$  O:  $\stackrel{\circ}{\downarrow}$   $\stackrel{\circ}{\bullet}$   $\stackrel{\circ}{\bullet}$  -Calque 1  $\vee$  Enregistrer le document sous un nouve.<br>Taille de cet aperçu :426 × 599 [pixels](https://wikifab.org/images/thumb/8/81/Utiliser_la_Handibot_enregistrer_sous.png/426px-Utiliser_la_Handibot_enregistrer_sous.png).

Fichier [d'origine](https://wikifab.org/images/8/81/Utiliser_la_Handibot_enregistrer_sous.png) (516 × 726 pixels, taille du fichier : 35 Kio, type MIME : image/png) Fichier téléversé avec MsUpload on [Utiliser\\_la\\_Handibot](https://wikifab.org/wiki/Utiliser_la_Handibot)

## Historique du fichier

Cliquer sur une date et heure pour voir le fichier tel qu'il était à ce moment-là.

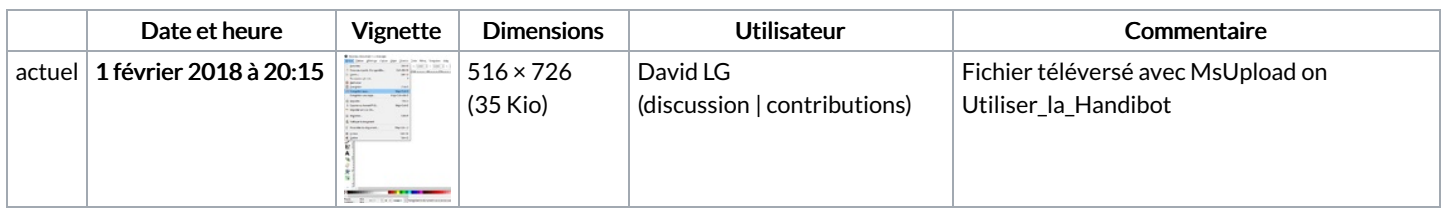

Vous ne pouvez pas remplacer ce fichier.

## Utilisation du fichier

Les 2 pages suivantes utilisent ce fichier :

Utiliser la [Handibot](https://wikifab.org/wiki/Utiliser_la_Handibot) Utiliser la [Handibot/fr](https://wikifab.org/wiki/Utiliser_la_Handibot/fr)

## Métadonnées

Ce fichier contient des informations supplémentaires, probablement ajoutées par l'appareil photo numérique ou le numériseur utilisé pour le créer. Si le fichier a été modifié depuis son état original, certains détails peuvent ne pas refléter entièrement l'image modifiée.

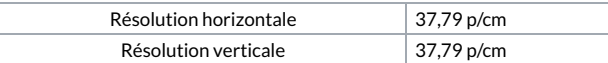